## **Primo accesso alla piattaforma Microsoft Office 365**

1. Recarsi sulla pagin[a https://www.office.com/](https://www.office.com/) ed accedere con le credenziali fornite dall'istituto

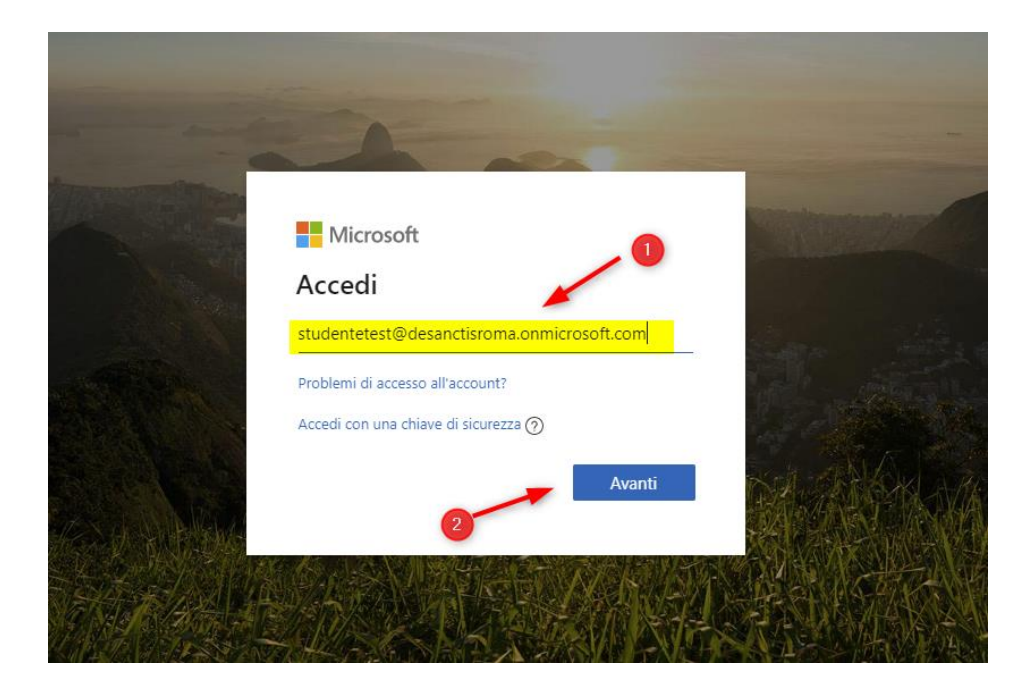

2. Inserire la password

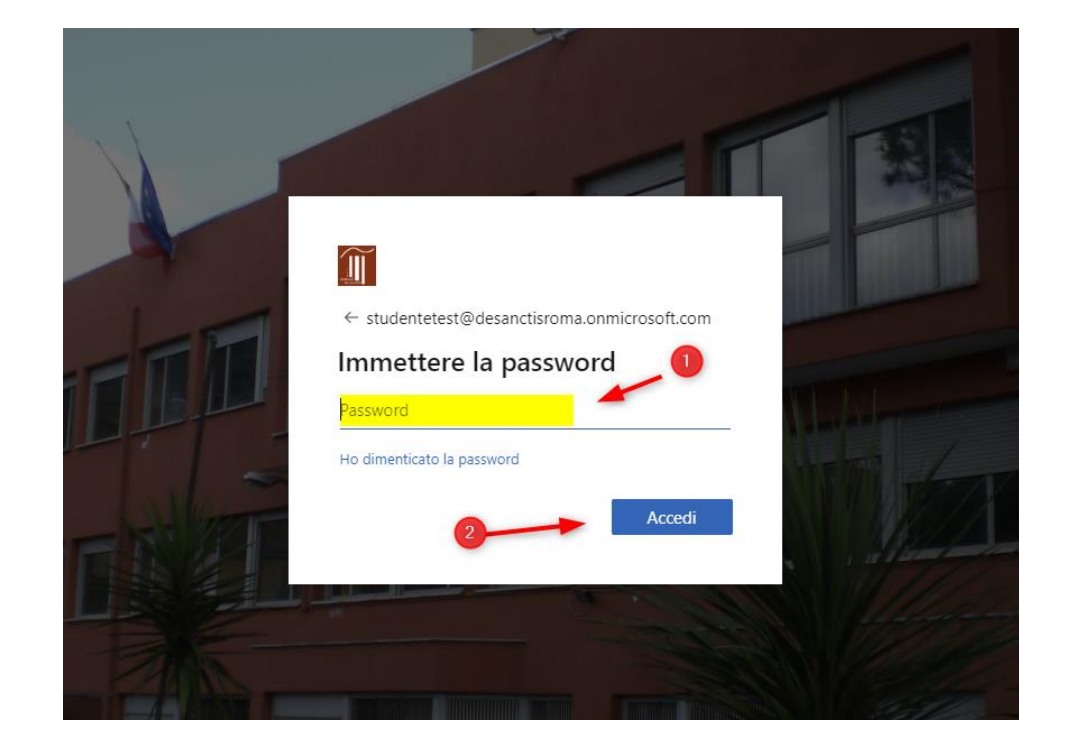

3. Al primo accesso vi verranno richieste informazioni aggiuntive che vi permetteranno di ripristinare la password in caso si dimentichi.

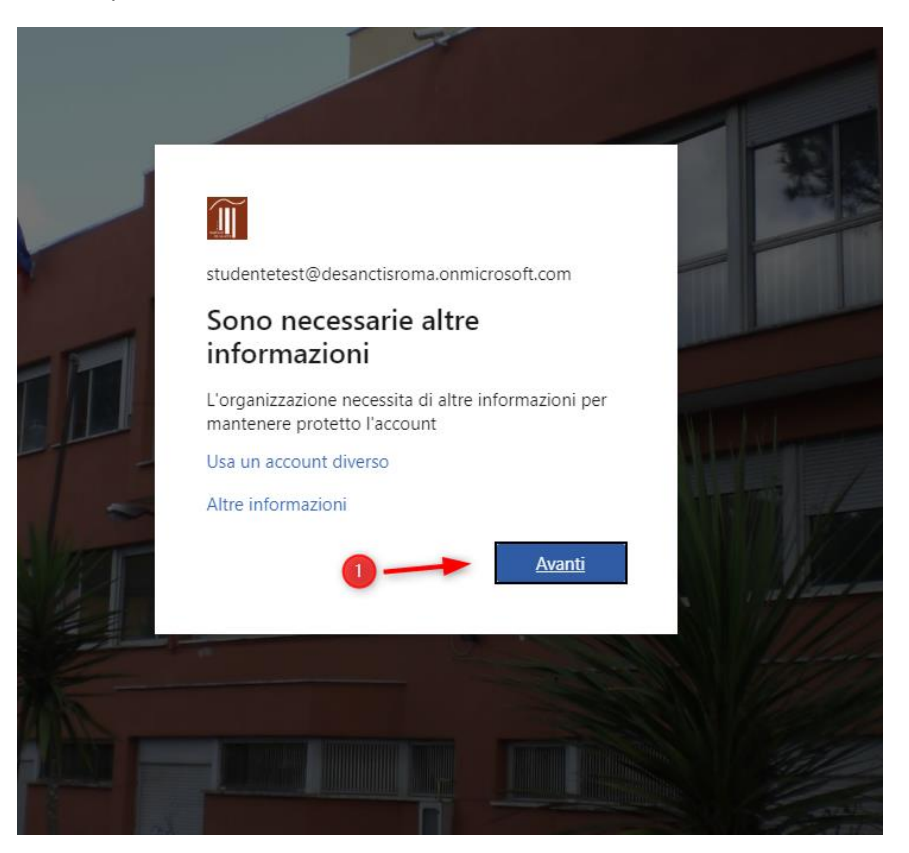

4. Accedere al primo link

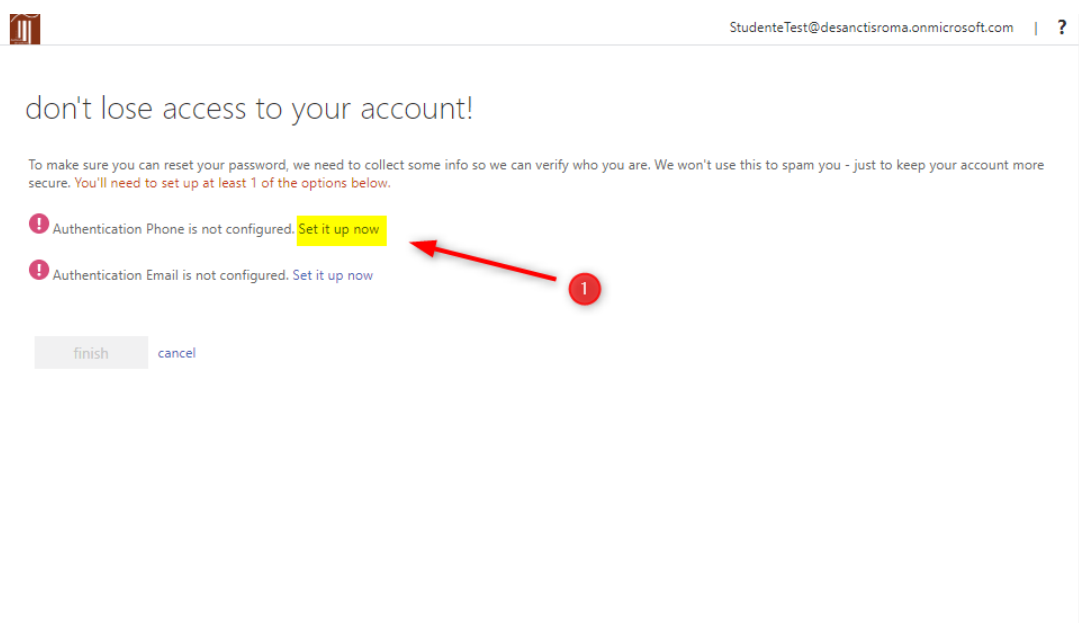

5. Inserire il numero di telefono e nel campo di verifica inserire il codice ricevuto via sms

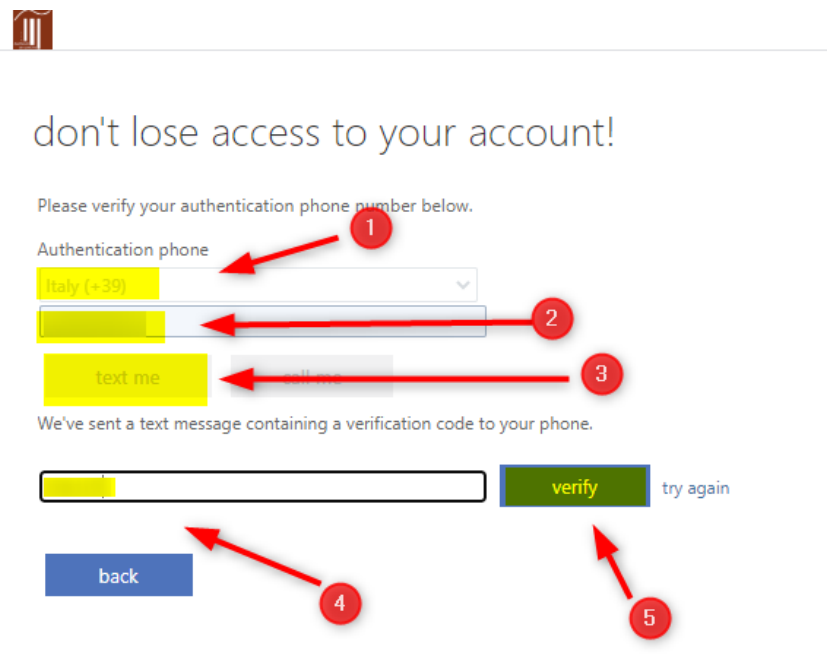

6. Procedere con il secondo passo di verifica cliccando sul link

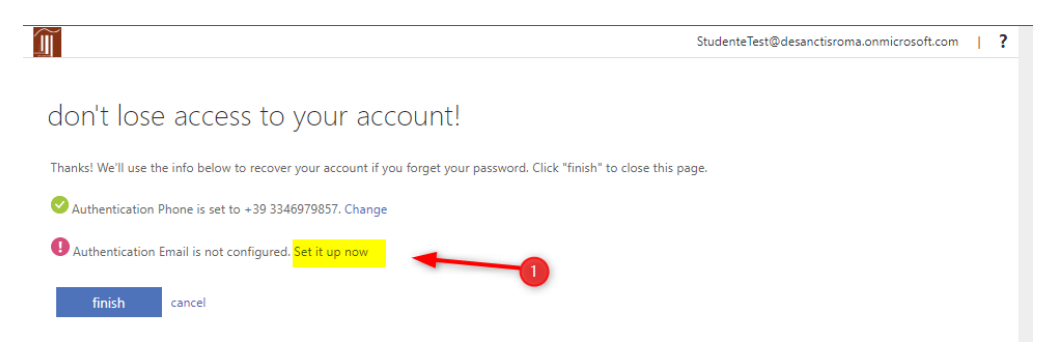

7. Inserire la propria e-mail personale e successivamente il codice ricevuto per email

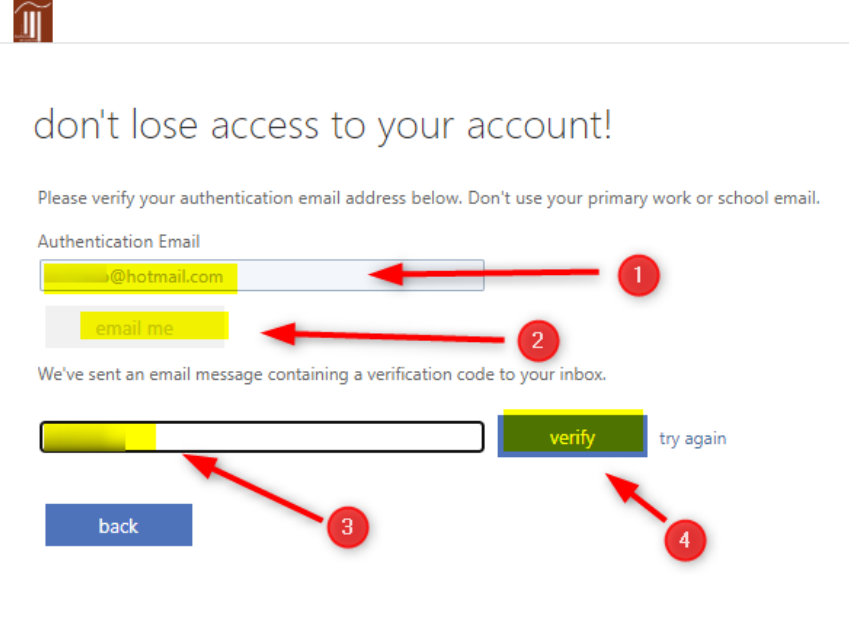

8. Terminare il processo di verifica

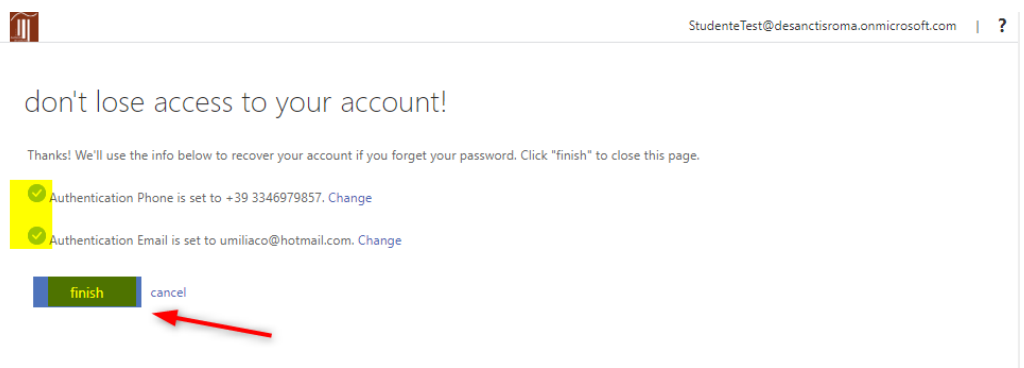

9. Arrivati a questo punto potrete sia utilizzare la piattaforma Office 365 via web, sia scaricare il pacchetto office da poter installare sul vostro desktop (PC o Mac).

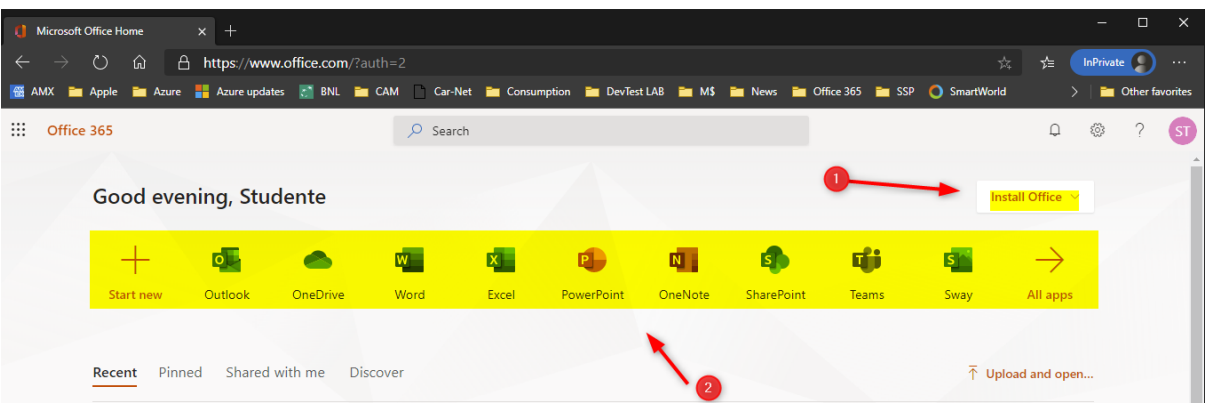